## **Ограничение syslog**

1.Если системный файл увеличился до очень большого размера, удалите его командой **«sudo rm/var/log/syslog»**.

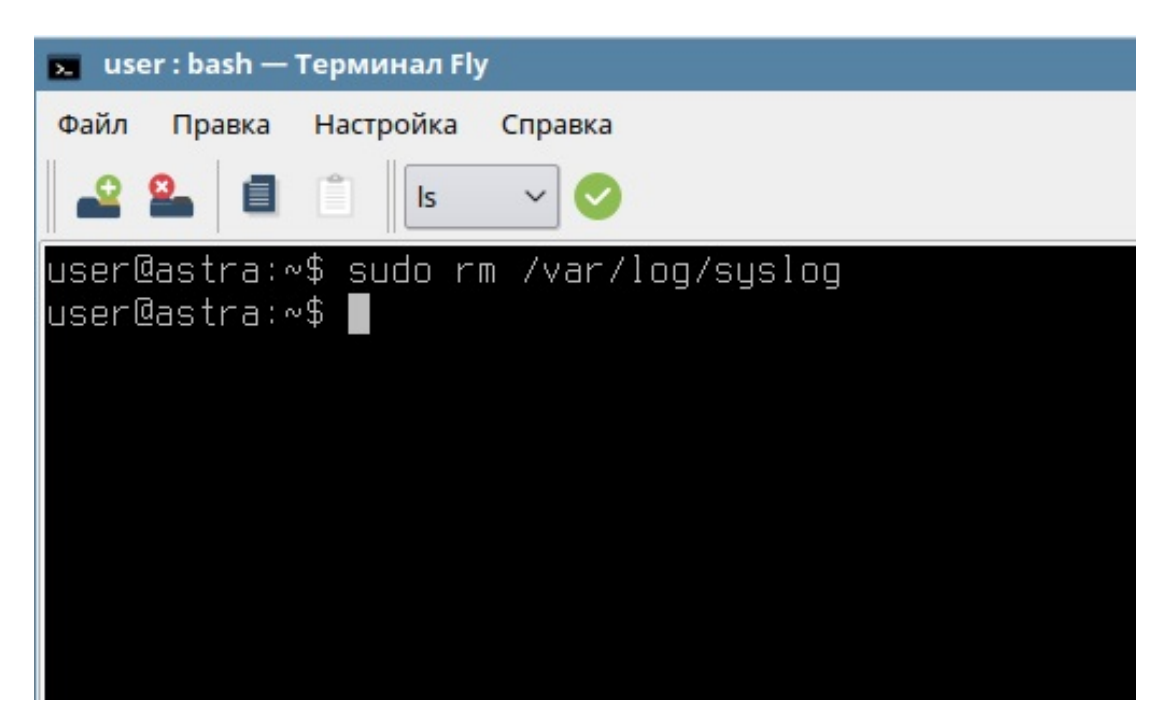

2. Откройте в терминале файл **«rsyslog sudo nano /etc/logrotate.d/rsyslog».**

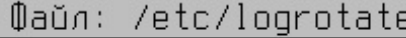

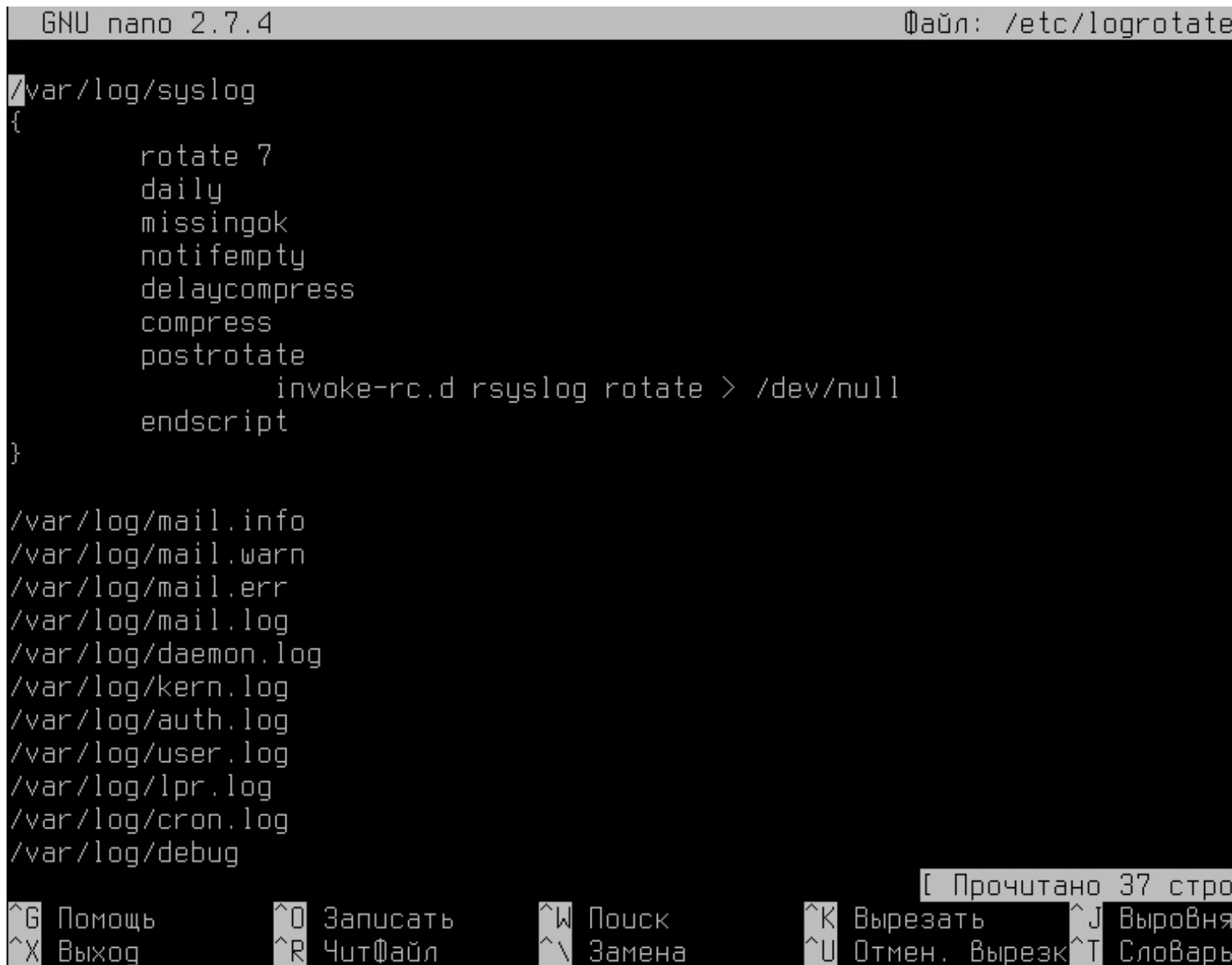

3. Найдите раздел начинающийся с «/var/log/syslog».

Поставьте «rotate 3», нажмите «Enter+Tab» и напишите строку «size=100M».

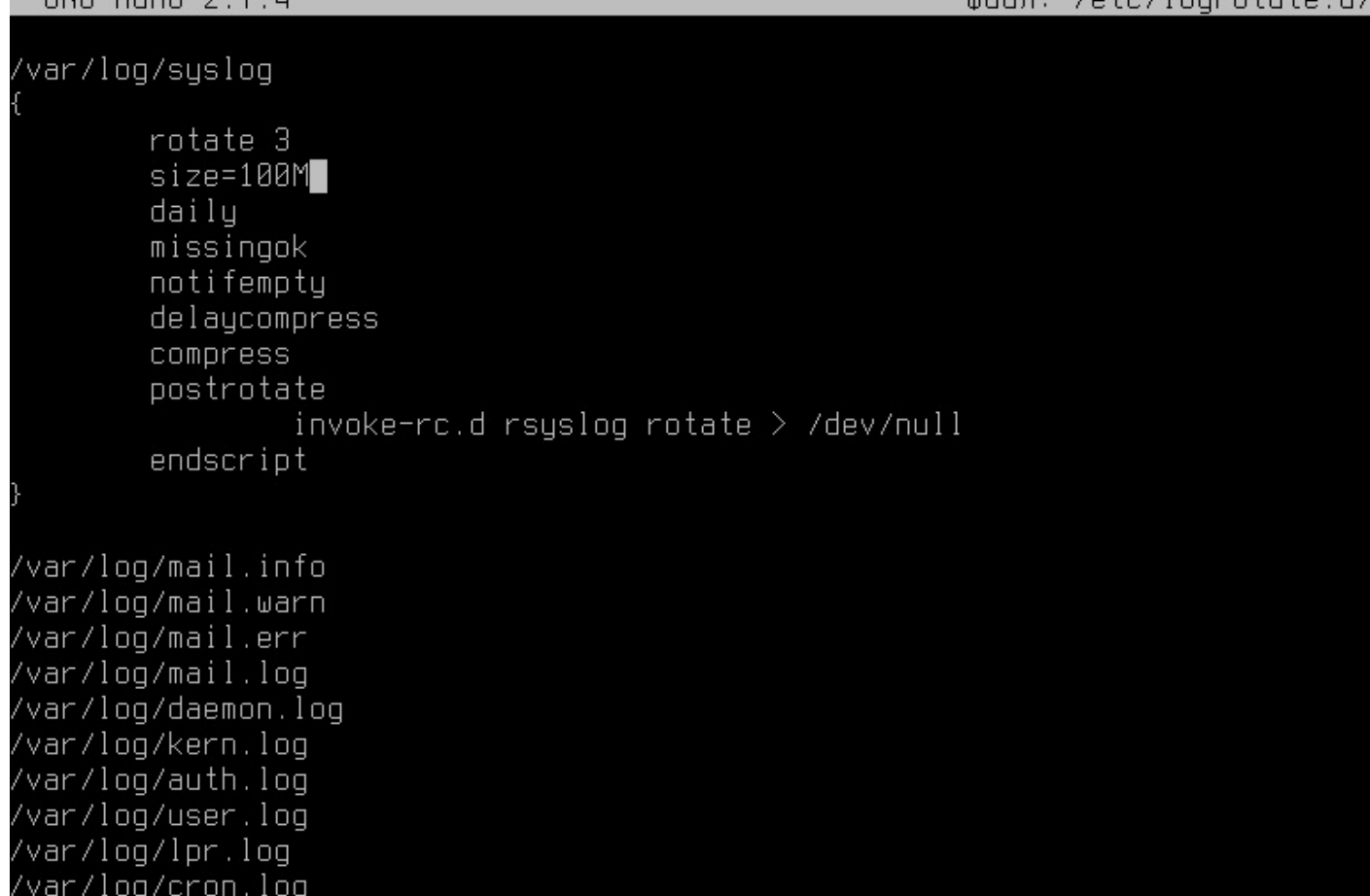

4. Нажмите «Ctrl+O», затем «Enter» для сохранения. Закройте файл нажатием на комбинацию клавиш «Ctrl+X».

5. Перезагрузите командой **«sudo reboot»**.

 $CHII$  pape  $27A$ 

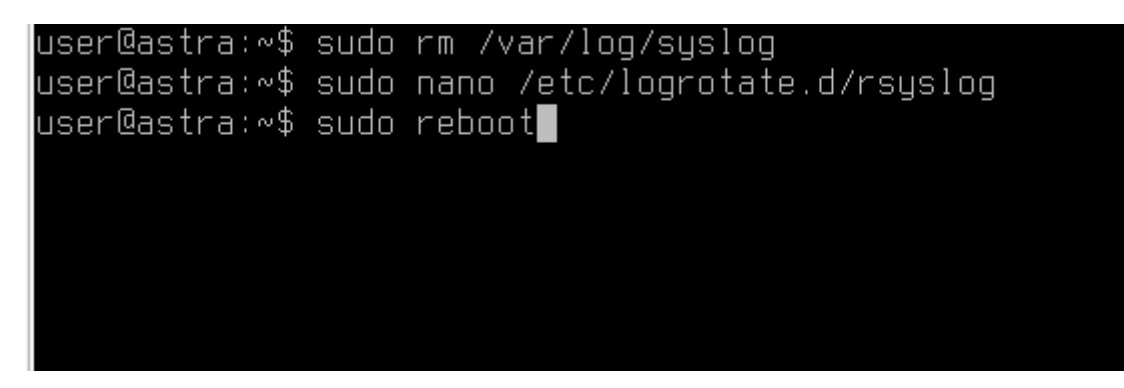